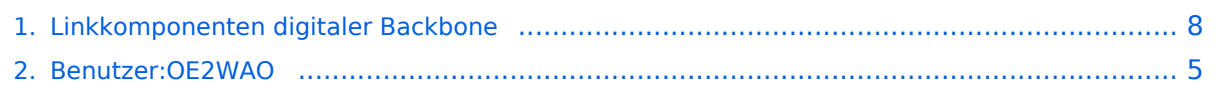

# **Linkkomponenten digitaler Backbone**

[Versionsgeschichte interaktiv durchsuchen](https://wiki.oevsv.at) [VisuellWikitext](https://wiki.oevsv.at)

#### **[Version vom 27. Januar 2009, 11:12 Uhr](#page-7-0) ( [Quelltext anzeigen](#page-7-0))**

[OE2WAO](#page-4-0) ([Diskussion](https://wiki.oevsv.at/w/index.php?title=Benutzer_Diskussion:OE2WAO&action=view) | [Beiträge](https://wiki.oevsv.at/wiki/Spezial:Beitr%C3%A4ge/OE2WAO)) [← Zum vorherigen Versionsunterschied](#page-7-0)

### **[Version vom 27. Januar 2009, 11:13 Uhr](#page-7-0) ( [Quelltext anzeigen\)](#page-7-0)**

[OE2WAO](#page-4-0) [\(Diskussion](https://wiki.oevsv.at/w/index.php?title=Benutzer_Diskussion:OE2WAO&action=view) | [Beiträge\)](https://wiki.oevsv.at/wiki/Spezial:Beitr%C3%A4ge/OE2WAO) (→Linkstart)

[Zum nächsten Versionsunterschied →](#page-7-0)

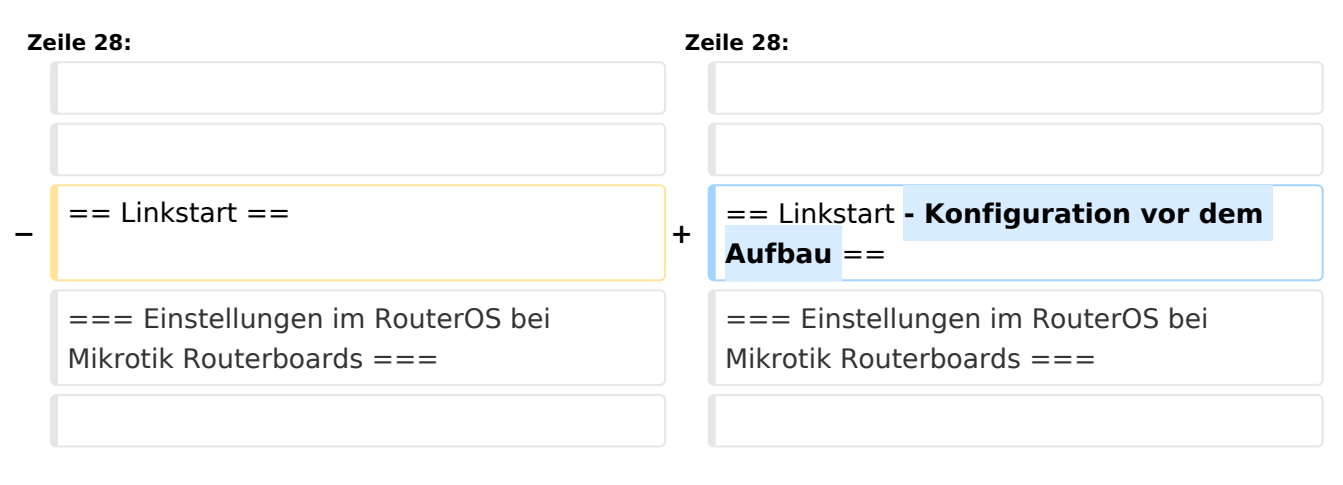

# Version vom 27. Januar 2009, 11:13 Uhr

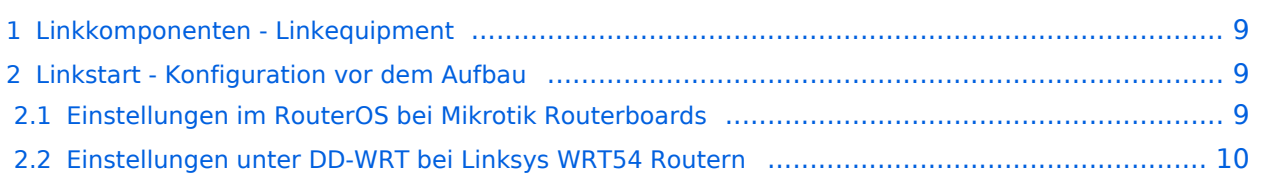

### Linkkomponenten - Linkequipment

- Mikrotik Routerboard 433 (Level 4, mit AP) [Datenblatt](http://www.routerboard.com/pdf/rb433mA.pdf) **€ 80,-**
	- Alternativ Mikrotik Routerboard 411a(Level 4, mit AP) [Datenblatt/Anleitung](http://www.routerboard.com/pdf/rb411ugA.pdf) € 63,-
	- Alternativ Mikrotik Routerboard 411 (Level 3) € 45,-
- Wistron DCMA-82 Highpower abg WLAN Karte MMCX-Stecker 800mW [Datenblatt](http://www.dd-wrt.com/shop/catalog/pdf/dcma82.pdf) **€ 50,- [Bezugsquelle](http://shop.varia-store.com/product_info.php?info=p564_Wistron-DCMA82-HighPower-miniPCI--25dBm-MMCX-Connector--2-4-5GHz.html)** 
	- $\circ$  Alternativ R52H Mediumpower abg WLAN Karte UFL-Stecker 350mW [Datenblatt](http://www.mikrotik.com/pdf/R52H.pdf) € 48,-
	- Alternativ R52 Lowpower abg WLAN Karte für Kurzstrecken UFL-Stecker [Datenblatt](http://www.mikrotik.com/pdf/R52.pdf) € 29,- Diese Karte ist aufgrund Ihrer Arbeitstemperatur nicht für den Ausseneinsatz geeignet!
- AIRWIN Flachantennen PAM-55-230 5GHz 23dbi **€ 100,-**
	- Alternativ AIRWIN Flachantennen PAC-55-230 5GHz 23dbi € 65,-
	- Alternativ AIRWIN Flachantenne PAC-55-190 5GHz 19dbi € 46,-
	- Alternativ AIRWIN Flachantenne PAC-55-140 5GHz 14dbi € 26,-
	- $\circ$  Alternativ Gitterspiegel 5 GHz 27dbi (Achtung Witterung!!)
- Pigtail Adapter für Antennenanschluß MMCX auf N-Einbaubuchse **€ 10,-**
	- $\circ$  Alternativ Pigtail Adapter für Antennenanschluß UFL auf N-Einbaubuchse € 10,- [\[1\]](http://shop.varia-store.com/product_info.php?info=p568_Pigtail-N-Buchse--Female--auf-MMCX.html)
- Passendes Gahäuse für Montage, idealerweise aus Metall, wahlweise auch Kunststoff  $\circ$  Bspw. ALIX Alu Gehäuse € 40,- [\[2\]](http://shop.meconet.de/1.5.2-PC_Engines_WRAP_ALIX-de.html) [\[3\]](http://shop.varia-store.com/product_info.php?info=p551_ALIX-Outdoor-Gehaeuse-fuer-ALIX-3---WRAP-2--1x-Antenne-.html)

Mögliche Bezugsquelle für Routerboards, Airwin Antennen, etc.: [Triotronik](http://www.triotronik.com/deutsch/produktuebersicht.php?navid=2) *(alle genannten Preise sind ungefähre Angaben zum Zeitpunkt der Veröffentlichung)*

Die Versorgungsspannungsbandbreite der Mikrotik Routerboards reicht üblicherweise von 12 - 24V Gleichspannung, per PoE sollte 12V aber nur bei Verwendung von Lowpower WLAN Karten eingesetzt werden. Gerade auch bei Highpower Karten kann der Einschaltstrom so groß sein, dass die Karten von der Schutzelektronik der Routerboards sofort wieder deaktiviert werden.

Weiters können LowpowerPCs zum Einsatz kommen [\[4\]](http://shop.meconet.de/1.3.1.1-Mainboard_ALIX.1C,_LX800,_256MB,_1_LAN,_1_mPCI,_1_PCI-ext.flextor.make(detail,flextor)-de.html?&class=flextor&_edit=1358)

### Linkstart - Konfiguration vor dem Aufbau

#### **Einstellungen im RouterOS bei Mikrotik Routerboards**

Beim Aufbau einer Linkstrecke mit RouterOS sind folgende Einstellungen zu empfehlen (testweise ermittelt):

- WIRELESS auf 5MHz Bandbreite beschränken Dadurch sind dann auch andere Frequenzschritte möglich
- WIRELESS Compression aktivieren (falls von der WLAN Karte unterstützt)
- ADVANCED Hardware Retries auf 15
- NSTREAM aktivieren
- **•** Firewall Tracking deaktivieren

### **Einstellungen unter DD-WRT bei Linksys WRT54 Routern**

Die nachfolgend vorgeschlagenen Einstellungen wurden an einem WRT54GL v1.1 experimentell ermittelt.

- Wireless Advanced Settings
	- $\circ$  Beacon Interval 80
	- $O$  DTIM Interval 3
	- $\circ$  Fragmentation Threshold 2306
	- O RTS Threshold 2307
	- $\circ$  TX/RX Antenna: hier sollte man den angeschlossenen Antennenport wählen (das Gerät wird dabei von vorne - LED Seite - betrachtet)
	- $\degree$  TX Power max. 170mW (zwar sind 251mW max. möglich, doch ab 170mW beginnt der TX stark zu rauschen)
- Administration IP Filter Settings
	- $\circ$  Maximum Ports 4096
	- $\circ$  TCP Timeout 360
	- UDP Timeout 120

### <span id="page-4-0"></span>**Linkkomponenten digitaler Backbone: Unterschied zwischen den Versionen**

[Versionsgeschichte interaktiv durchsuchen](https://wiki.oevsv.at) [VisuellWikitext](https://wiki.oevsv.at)

#### **[Version vom 27. Januar 2009, 11:12 Uhr](#page-7-0) ( [Quelltext anzeigen](#page-7-0))**

[OE2WAO](#page-4-0) ([Diskussion](https://wiki.oevsv.at/w/index.php?title=Benutzer_Diskussion:OE2WAO&action=view) | [Beiträge](https://wiki.oevsv.at/wiki/Spezial:Beitr%C3%A4ge/OE2WAO)) [← Zum vorherigen Versionsunterschied](#page-7-0)

## **[Version vom 27. Januar 2009, 11:13 Uhr](#page-7-0) ( [Quelltext anzeigen\)](#page-7-0)**

[OE2WAO](#page-4-0) [\(Diskussion](https://wiki.oevsv.at/w/index.php?title=Benutzer_Diskussion:OE2WAO&action=view) | [Beiträge\)](https://wiki.oevsv.at/wiki/Spezial:Beitr%C3%A4ge/OE2WAO) (→Linkstart) [Zum nächsten Versionsunterschied →](#page-7-0)

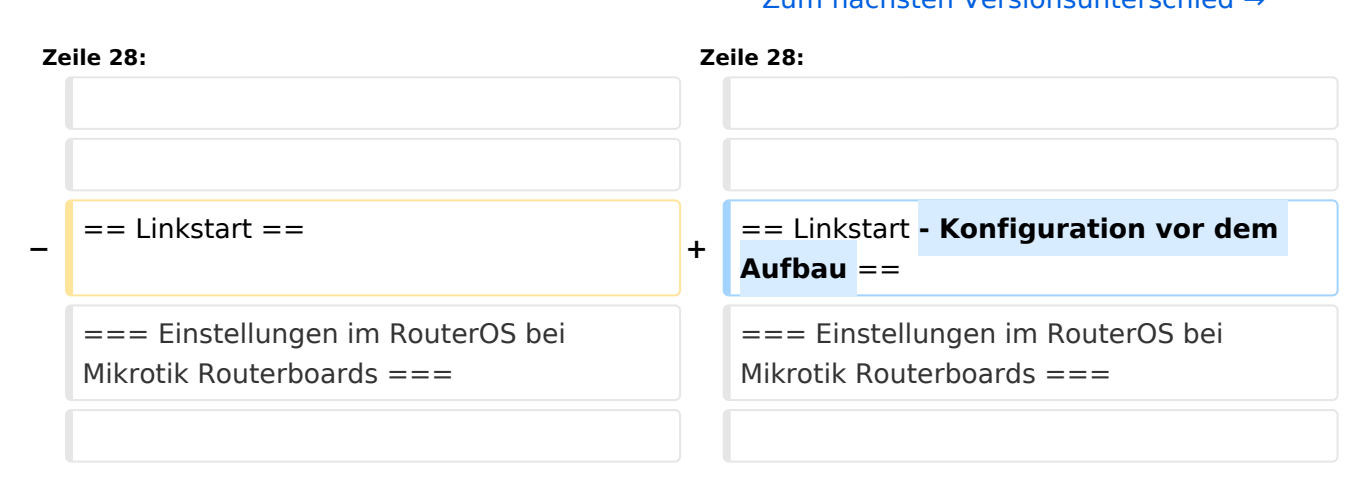

# Version vom 27. Januar 2009, 11:13 Uhr

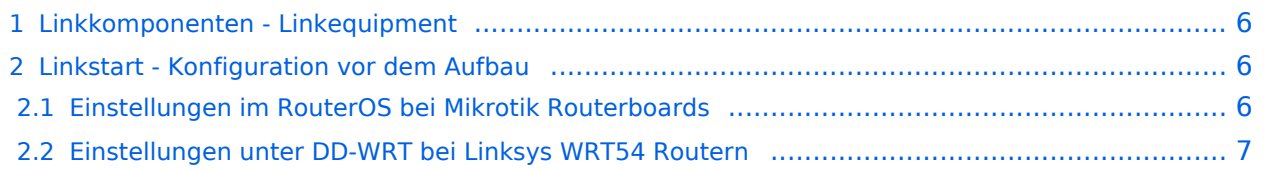

### <span id="page-5-0"></span>Linkkomponenten - Linkequipment

- Mikrotik Routerboard 433 (Level 4, mit AP) [Datenblatt](http://www.routerboard.com/pdf/rb433mA.pdf) **€ 80,-**
	- Alternativ Mikrotik Routerboard 411a(Level 4, mit AP) [Datenblatt/Anleitung](http://www.routerboard.com/pdf/rb411ugA.pdf) € 63,-
	- Alternativ Mikrotik Routerboard 411 (Level 3) € 45,-
- Wistron DCMA-82 Highpower abg WLAN Karte MMCX-Stecker 800mW [Datenblatt](http://www.dd-wrt.com/shop/catalog/pdf/dcma82.pdf) **€ 50,- [Bezugsquelle](http://shop.varia-store.com/product_info.php?info=p564_Wistron-DCMA82-HighPower-miniPCI--25dBm-MMCX-Connector--2-4-5GHz.html)** 
	- $\circ$  Alternativ R52H Mediumpower abg WLAN Karte UFL-Stecker 350mW [Datenblatt](http://www.mikrotik.com/pdf/R52H.pdf) € 48,-
	- Alternativ R52 Lowpower abg WLAN Karte für Kurzstrecken UFL-Stecker [Datenblatt](http://www.mikrotik.com/pdf/R52.pdf) € 29,- Diese Karte ist aufgrund Ihrer Arbeitstemperatur nicht für den Ausseneinsatz geeignet!
- AIRWIN Flachantennen PAM-55-230 5GHz 23dbi **€ 100,-**
	- Alternativ AIRWIN Flachantennen PAC-55-230 5GHz 23dbi € 65,-
	- Alternativ AIRWIN Flachantenne PAC-55-190 5GHz 19dbi € 46,-
	- Alternativ AIRWIN Flachantenne PAC-55-140 5GHz 14dbi € 26,-
	- $\circ$  Alternativ Gitterspiegel 5 GHz 27dbi (Achtung Witterung!!)
- Pigtail Adapter für Antennenanschluß MMCX auf N-Einbaubuchse **€ 10,-**
	- $\circ$  Alternativ Pigtail Adapter für Antennenanschluß UFL auf N-Einbaubuchse € 10,- [\[1\]](http://shop.varia-store.com/product_info.php?info=p568_Pigtail-N-Buchse--Female--auf-MMCX.html)
- Passendes Gahäuse für Montage, idealerweise aus Metall, wahlweise auch Kunststoff  $\circ$  Bspw. ALIX Alu Gehäuse € 40,- [\[2\]](http://shop.meconet.de/1.5.2-PC_Engines_WRAP_ALIX-de.html) [\[3\]](http://shop.varia-store.com/product_info.php?info=p551_ALIX-Outdoor-Gehaeuse-fuer-ALIX-3---WRAP-2--1x-Antenne-.html)

Mögliche Bezugsquelle für Routerboards, Airwin Antennen, etc.: [Triotronik](http://www.triotronik.com/deutsch/produktuebersicht.php?navid=2) *(alle genannten Preise sind ungefähre Angaben zum Zeitpunkt der Veröffentlichung)*

Die Versorgungsspannungsbandbreite der Mikrotik Routerboards reicht üblicherweise von 12 - 24V Gleichspannung, per PoE sollte 12V aber nur bei Verwendung von Lowpower WLAN Karten eingesetzt werden. Gerade auch bei Highpower Karten kann der Einschaltstrom so groß sein, dass die Karten von der Schutzelektronik der Routerboards sofort wieder deaktiviert werden.

Weiters können LowpowerPCs zum Einsatz kommen [\[4\]](http://shop.meconet.de/1.3.1.1-Mainboard_ALIX.1C,_LX800,_256MB,_1_LAN,_1_mPCI,_1_PCI-ext.flextor.make(detail,flextor)-de.html?&class=flextor&_edit=1358)

### <span id="page-5-1"></span>Linkstart - Konfiguration vor dem Aufbau

#### <span id="page-5-2"></span>**Einstellungen im RouterOS bei Mikrotik Routerboards**

Beim Aufbau einer Linkstrecke mit RouterOS sind folgende Einstellungen zu empfehlen (testweise ermittelt):

- WIRELESS auf 5MHz Bandbreite beschränken Dadurch sind dann auch andere Frequenzschritte möglich
- WIRELESS Compression aktivieren (falls von der WLAN Karte unterstützt)
- ADVANCED Hardware Retries auf 15
- NSTREAM aktivieren
- **•** Firewall Tracking deaktivieren

### <span id="page-6-0"></span>**Einstellungen unter DD-WRT bei Linksys WRT54 Routern**

Die nachfolgend vorgeschlagenen Einstellungen wurden an einem WRT54GL v1.1 experimentell ermittelt.

- Wireless Advanced Settings
	- $\circ$  Beacon Interval 80
	- $O$  DTIM Interval 3
	- $\circ$  Fragmentation Threshold 2306
	- O RTS Threshold 2307
	- $\circ$  TX/RX Antenna: hier sollte man den angeschlossenen Antennenport wählen (das Gerät wird dabei von vorne - LED Seite - betrachtet)
	- $\degree$  TX Power max. 170mW (zwar sind 251mW max. möglich, doch ab 170mW beginnt der TX stark zu rauschen)
- Administration IP Filter Settings
	- $\circ$  Maximum Ports 4096
	- $\circ$  TCP Timeout 360
	- UDP Timeout 120

### <span id="page-7-0"></span>**Linkkomponenten digitaler Backbone: Unterschied zwischen den Versionen**

[Versionsgeschichte interaktiv durchsuchen](https://wiki.oevsv.at) [VisuellWikitext](https://wiki.oevsv.at)

#### **[Version vom 27. Januar 2009, 11:12 Uhr](#page-7-0) ( [Quelltext anzeigen](#page-7-0))**

[OE2WAO](#page-4-0) ([Diskussion](https://wiki.oevsv.at/w/index.php?title=Benutzer_Diskussion:OE2WAO&action=view) | [Beiträge](https://wiki.oevsv.at/wiki/Spezial:Beitr%C3%A4ge/OE2WAO)) [← Zum vorherigen Versionsunterschied](#page-7-0)

## **[Version vom 27. Januar 2009, 11:13 Uhr](#page-7-0) ( [Quelltext anzeigen\)](#page-7-0)**

[OE2WAO](#page-4-0) [\(Diskussion](https://wiki.oevsv.at/w/index.php?title=Benutzer_Diskussion:OE2WAO&action=view) | [Beiträge\)](https://wiki.oevsv.at/wiki/Spezial:Beitr%C3%A4ge/OE2WAO) (→Linkstart) [Zum nächsten Versionsunterschied →](#page-7-0)

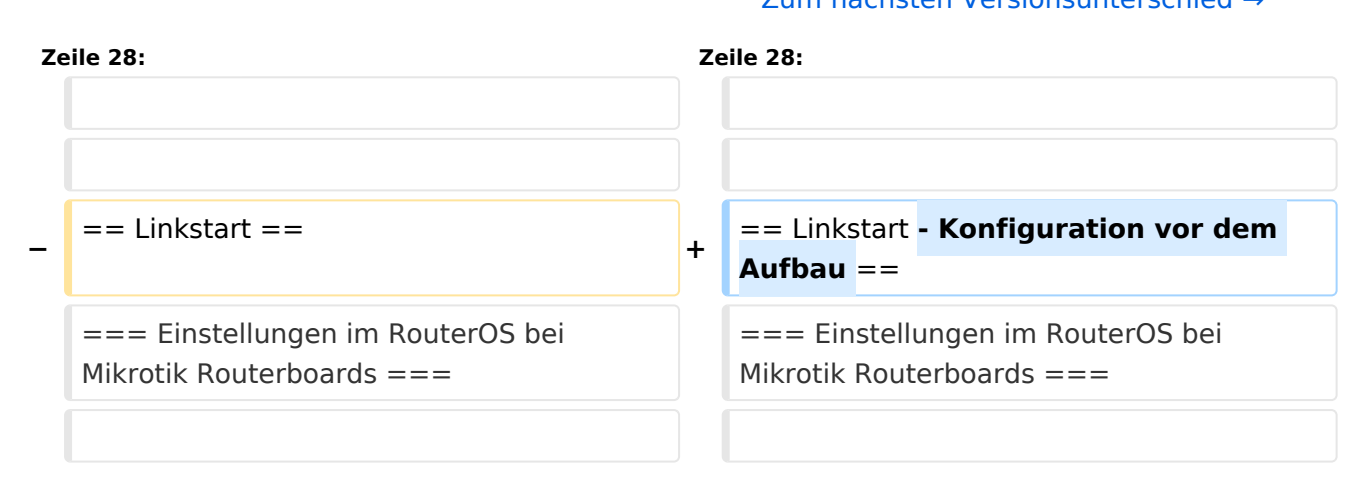

# Version vom 27. Januar 2009, 11:13 Uhr

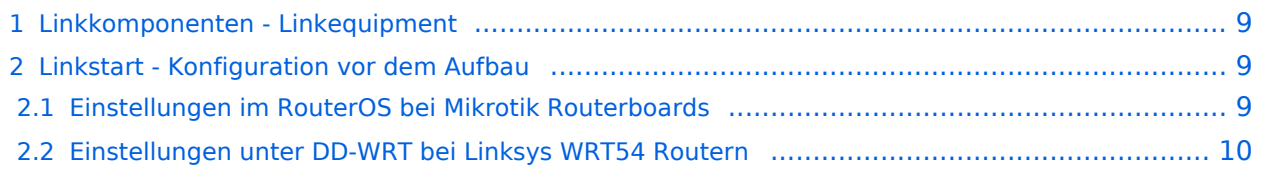

### <span id="page-8-0"></span>Linkkomponenten - Linkequipment

- Mikrotik Routerboard 433 (Level 4, mit AP) [Datenblatt](http://www.routerboard.com/pdf/rb433mA.pdf) **€ 80,-**
	- Alternativ Mikrotik Routerboard 411a(Level 4, mit AP) [Datenblatt/Anleitung](http://www.routerboard.com/pdf/rb411ugA.pdf) € 63,-
	- Alternativ Mikrotik Routerboard 411 (Level 3) € 45,-
- Wistron DCMA-82 Highpower abg WLAN Karte MMCX-Stecker 800mW [Datenblatt](http://www.dd-wrt.com/shop/catalog/pdf/dcma82.pdf) **€ 50,- [Bezugsquelle](http://shop.varia-store.com/product_info.php?info=p564_Wistron-DCMA82-HighPower-miniPCI--25dBm-MMCX-Connector--2-4-5GHz.html)** 
	- $\circ$  Alternativ R52H Mediumpower abg WLAN Karte UFL-Stecker 350mW [Datenblatt](http://www.mikrotik.com/pdf/R52H.pdf) € 48,-
	- Alternativ R52 Lowpower abg WLAN Karte für Kurzstrecken UFL-Stecker [Datenblatt](http://www.mikrotik.com/pdf/R52.pdf) € 29,- Diese Karte ist aufgrund Ihrer Arbeitstemperatur nicht für den Ausseneinsatz geeignet!
- AIRWIN Flachantennen PAM-55-230 5GHz 23dbi **€ 100,-**
	- Alternativ AIRWIN Flachantennen PAC-55-230 5GHz 23dbi € 65,-
	- Alternativ AIRWIN Flachantenne PAC-55-190 5GHz 19dbi € 46,-
	- Alternativ AIRWIN Flachantenne PAC-55-140 5GHz 14dbi € 26,-
	- $\circ$  Alternativ Gitterspiegel 5 GHz 27dbi (Achtung Witterung!!)
- Pigtail Adapter für Antennenanschluß MMCX auf N-Einbaubuchse **€ 10,-**
	- $\circ$  Alternativ Pigtail Adapter für Antennenanschluß UFL auf N-Einbaubuchse € 10,- [\[1\]](http://shop.varia-store.com/product_info.php?info=p568_Pigtail-N-Buchse--Female--auf-MMCX.html)
- Passendes Gahäuse für Montage, idealerweise aus Metall, wahlweise auch Kunststoff  $\circ$  Bspw. ALIX Alu Gehäuse € 40,- [\[2\]](http://shop.meconet.de/1.5.2-PC_Engines_WRAP_ALIX-de.html) [\[3\]](http://shop.varia-store.com/product_info.php?info=p551_ALIX-Outdoor-Gehaeuse-fuer-ALIX-3---WRAP-2--1x-Antenne-.html)

Mögliche Bezugsquelle für Routerboards, Airwin Antennen, etc.: [Triotronik](http://www.triotronik.com/deutsch/produktuebersicht.php?navid=2) *(alle genannten Preise sind ungefähre Angaben zum Zeitpunkt der Veröffentlichung)*

Die Versorgungsspannungsbandbreite der Mikrotik Routerboards reicht üblicherweise von 12 - 24V Gleichspannung, per PoE sollte 12V aber nur bei Verwendung von Lowpower WLAN Karten eingesetzt werden. Gerade auch bei Highpower Karten kann der Einschaltstrom so groß sein, dass die Karten von der Schutzelektronik der Routerboards sofort wieder deaktiviert werden.

Weiters können LowpowerPCs zum Einsatz kommen [\[4\]](http://shop.meconet.de/1.3.1.1-Mainboard_ALIX.1C,_LX800,_256MB,_1_LAN,_1_mPCI,_1_PCI-ext.flextor.make(detail,flextor)-de.html?&class=flextor&_edit=1358)

### <span id="page-8-1"></span>Linkstart - Konfiguration vor dem Aufbau

#### <span id="page-8-2"></span>**Einstellungen im RouterOS bei Mikrotik Routerboards**

Beim Aufbau einer Linkstrecke mit RouterOS sind folgende Einstellungen zu empfehlen (testweise ermittelt):

- WIRELESS auf 5MHz Bandbreite beschränken Dadurch sind dann auch andere Frequenzschritte möglich
- WIRELESS Compression aktivieren (falls von der WLAN Karte unterstützt)
- ADVANCED Hardware Retries auf 15
- NSTREAM aktivieren
- **•** Firewall Tracking deaktivieren

### <span id="page-9-0"></span>**Einstellungen unter DD-WRT bei Linksys WRT54 Routern**

Die nachfolgend vorgeschlagenen Einstellungen wurden an einem WRT54GL v1.1 experimentell ermittelt.

- Wireless Advanced Settings
	- $\circ$  Beacon Interval 80
	- $O$  DTIM Interval 3
	- $\circ$  Fragmentation Threshold 2306
	- O RTS Threshold 2307
	- $\circ$  TX/RX Antenna: hier sollte man den angeschlossenen Antennenport wählen (das Gerät wird dabei von vorne - LED Seite - betrachtet)
	- $\degree$  TX Power max. 170mW (zwar sind 251mW max. möglich, doch ab 170mW beginnt der TX stark zu rauschen)
- Administration IP Filter Settings
	- $\circ$  Maximum Ports 4096
	- $\circ$  TCP Timeout 360
	- UDP Timeout 120